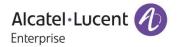

# Release Notes - Maintenance

**OmniAccess Stellar** 

AP1101, AP1201, AP1221, AP1222, AP1231, AP1232, AP1251, AP1251-RW-B (India limited), AP1201H, AP1201BG, AP1201L, AP1201HL, AP1321, AP1322, AP1361, AP1361D, AP1362, AP1311

AWOS Release 4.0.1.1057

The following is a list of issues that have been identified and corrected in this AWOS software release. This document is intended to be used as a pre-upgrade guide and does not replace the GA Release Notes which are created for every GA release of software.

## **Contents**

| Contents                                                        | 2        |
|-----------------------------------------------------------------|----------|
| Fixed Problem Reports Between Build 44(GA) and Build 1057 (MR1) | 3        |
| Fixed field problems in build 4.0.1.44                          | 3        |
| Open Problem Reports and Known Issues                           |          |
| New Features Introduced - 4.0.0.1057                            |          |
| Limitations and/or dependencies                                 | <i>6</i> |
| Technical Support                                               | 8        |
| Appendix A: Software Upgrade Instructions in WiFi Express Mode  | ç        |
|                                                                 |          |

# Fixed Problem Reports Between Build 44(GA) and Build 1057 (MR1)

| PR             | Description                                                                                                    |  |
|----------------|----------------------------------------------------------------------------------------------------|--|
| Case: 00510741 | Summary: Client Blacklisting Does Not Work on AP1320/AP1360                                                                                                    |  |
| ALEISSUE-887   | Explanation:                                                                                                    |  |
|                | Modify the interface between software and Wi-Fi driver to set correct parameters in Wi-Fi driver to make client blacklist working.                                                                                                    |  |
|                | Click for additional information                                                                                                    |  |
| Case: N/A      | Summary: SSID is not created on 11ax device after changed group on OV                                                                                                    |  |
|                | Explanation:                                                                                                    |  |
|                | After change group operation, AP loaded wrong RF profile, causing not broadcasting SSID. Modified the internal configuration logic to fix this problem.                                                                                                    |  |
| Case: 00500298 | Summary: AP1360 series Tx-Power went from 50 mW to 25mW after upgrading                                                                                                    |  |
| ALEISSUE- 836  | Explanation:                                                                                                    |  |
|                | Since AP takes some time to create wireless interface after booting up, during this period the static Tx-Power cannot be set correctly. Optimize to reduce the wireless interface creation time and add a waiting timer to ensure RF profile is loaded correctly after wireless interfaces completely created.                           |  |
|                | Click for additional information                                                                                                    |  |
| Case: 00492998 | Summary: AP is taking more than 10 min to come UP in OVE.                                                                                                    |  |
| ALEISSUE-781   | Explanation:                                                                                                    |  |
|                | The issue happened when large configuration existed on AP with maximum SSIDs as well as nearly hundred VLANs. The previous logic of interface creation was only suitable for small configuration and it contained some redundant operation. Optimize the interface call relationship and removed some waiting timer to fix this problem. |  |
|                | Click for additional information                                                                                                    |  |
| Case: 00514750 | Summary: APs status is DOWN on Asset Tracking when running AWOS 4.0.1.44                                                                                                    |  |
| CROVAE-65      | Explanation:                                                                                                    |  |
|                | The BLE module initialization sequence was after the report module, it caused the AP reporting message with wrong BLE mac. Adjust the module initialization sequence to fix this problem.                                                                                                    |  |
|                | Click for additional information                                                                                                    |  |

# Fixed field problems in build 4.0.1.44

Page 3 of 11 AWOS - Release 4.0.1.1057

| PR                             | Description                                                                                                    |  |  |
|--------------------------------|----------------------------------------------------------------------------------------------------|--|--|
| Case: <b>00494467</b>          | Summary: Unknow reason reboot.                                                                                                    |  |  |
| ALEISSUE-796/<br>ALEISSUE-806/ | Explanation:                                                                                                    |  |  |
| ALEISSUE-819/                  | Root cause: With the "memory-access error", the kes logs might overwrite the data of the                                                                                                    |  |  |
| ALEISSUE-831/                  | area/address for Linux system, that could lead to different abnormal reboots.                                                                                                    |  |  |
| ALEISSUE-842/                  | Solution: Reallocate the memory usage for "kes log" to reserve a special area to avoid the                                                                                                    |  |  |
| ALEISSUE-846/                  | Memory out of bounds by "kes log".                                                                                                    |  |  |
| ALEISSUE-856/                  | Click for additional information                                                                                                    |  |  |
| ALEISSUE-865/                  |                                                                                                    |  |  |
| ALEISSUE-868                   |                                                                                                    |  |  |
| Case: <b>00492778</b>          | Summary: AP reboot with policy exception.                                                                                                    |  |  |
| ALEISSUE-810/                  | Explanation: Fix a policy process crash issue.                                                                                                    |  |  |
| ALEISSUE-807                   | Click for additional information                                                                                                    |  |  |
| Case: <b>00502500</b>          | Summary: Heatmap with AP-1321 is not displayed.                                                                                                    |  |  |
| ALEISSUE-857                   | <b>Explanation</b> : After AP bootup OV will get the AP RF information from AP once, but sometimes the wireless interface is not ready and causes the OV get null information.                                                          |  |  |
|                                | Optimization of the software to ensure OV can get the correct information.                                                                                                    |  |  |
|                                | Click for additional information                                                                                                    |  |  |
| Case: N/A                      | Summary: Channel 144 missing in OV for Singapore County code.                                                                                                    |  |  |
| ALEISSUE-820                   | Explanation: Wireless driver add support for channel 144.                                                                                                    |  |  |
|                                | Click for additional information                                                                                                    |  |  |
| Case: N/A                      | Summary: Stellar AP Data tunnel not able to support packet size more than 1354 Bytes.                                                                                                    |  |  |
| ALEISSUE-861                   | <b>Explanation</b> : The management frame doesn't support IP fragmentation, so it will be dropped during transmission due to MTU. Management interface MTU set to 1420 by default, also the value can be configured in SUPPORT account. |  |  |
| Case: N/A                      | Summary: Information disclosure via Rsync default credentials in Express mode.                                                                                                    |  |  |
| ALEISSUE-408                   | Explanation: Rsync credentials encrypted to enhance security.                                                                                                    |  |  |
| Case: N/A                      | Summary: Configured SSID detected as interference AP by the same AP's scanning function(AP13xx).                                                                                                    |  |  |
| ALEISSUE-713                   |                                                                                                    |  |  |
|                                | Explanation: Fixed this scanning issue.                                                                                                    |  |  |
| Case: <b>00486920</b>          | Summary: Multicast traffic flooded on all SSID's with different VLANs.                                                                                                    |  |  |

Page 4 of 11 AWOS - Release 4.0.1.1057

| ALEISSUE-770          | <b>Explanation</b> : In order to roam faster, all the traffic will be forwarded when a client roams to a new AP even if it doesn't finish authentication. But that also causes all packets to be leaked between VLANs since forwarding logic in macvlan layer doesn't distinguish VLAN-ID. In 4.0.1 build packets will be dropped if the VLAN-ID is not the same as the interface VLAN-ID. |  |  |
|-----------------------|----------------------------------------------------------------------------------------------------|--|--|
|                       | Click for additional information                                                                                                    |  |  |
| Case: <b>00490818</b> | Summary: AP eth1,2 and 3 are coming up even before the AP is completely up.                                                                                                    |  |  |
| ALEISSUE-785          | <b>Explanation</b> : The downlink port stays disabled if the link between AP and OV is not established completely.                                                                                                    |  |  |
|                       | Click for additional information                                                                                                    |  |  |
| Case: N/A             | Summary: AP1231 does not disable 5g High radio even though its unchecked in RF                                                                                                    |  |  |
| ALEISSUE-818          | profile.                                                                                                    |  |  |
|                       | <b>Explanation</b> : Optimize code logic, AP does not upload radio information if this band is disabled.                                                                                                    |  |  |
| Case: <b>00498265</b> | Summary: Default STP priority for mesh root AP's.                                                                                                    |  |  |
| ALEISSUE-826          | Explanation: STP function is disabled in 4.0.1 build.                                                                                                    |  |  |
|                       | Click for additional information                                                                                                    |  |  |
| Case: <b>00459427</b> | Summary: Even if the inactive time is disabled, the captive portal users are getting disconnected after 15 minutes.                                                                                                    |  |  |
| ALEISSUE-666          |                                                                                                    |  |  |
|                       | <b>Explanation:</b> The inactivity timeout setting is restricted by wireless driver and the maximum value is 12000 seconds, increase the range from [1-1200s] to [1-12000s].                                                                                                    |  |  |
|                       | <u>Click for additional information</u>                                                                                                    |  |  |
| Case: <b>00484996</b> | Summary: Stellar WLAN - reduce DPI manager memory consumption.                                                                                                    |  |  |
| OVE-7859/             | Explanation: Fixed the bug that memory of DPI process increased when loading                                                                                                    |  |  |
| OVE-8174              | preconfig messages.                                                                                                    |  |  |
|                       | <u>Click for additional information</u>                                                                                                    |  |  |
| Case: <b>00467457</b> | Summary: The data can be forwarded from VPN VA when guest tunnel with vlan.                                                                                                    |  |  |
| OVE-8881              | <b>Explanation</b> : Because VLAN-ID field in the packet takes 4-bytes the data interface MTU is set to 1542 by default. Also the value can be configured in SUPPORT account.                                                                                                    |  |  |
|                       | Click for additional information                                                                                                    |  |  |

### **Open Problem Reports and Known Issues**

The problems listed here include problems known at the time of the product's release. Any problems not discussed in this section should be brought to the attention of the Service and Support organization as soon as possible. Please contact customer support for updates on problem reports (PRs) where no known workaround was available at the time of release.

Page 5 of 11 AWOS - Release 4.0.1.1057

| PR            | Description                                                                                                    | Workaround                                                                                                    |
|---------------|----------------------------------------------------------------------------------------------------|----------------------------------------------------------------------------------------------------|
| ALEISSUE-907  | Summary: multicast stream with UNTAG not broadcasted by stellar AP1221/1201/1230/1250                                                                                    | Execute the following command with support account on AP "mcsctl -s brwan state disable". Will be fixed in AWOS 4.0.1-MR2 |
| ALEISSUE-882  | Summary: When connecting with WPA3-AES-Enterprise (802.1x + AES), it is almost unusable, the speed is low.                                                               | Will be fixed in AWOS 4.0.3                                                                                               |
| ALEISSUE-881  | <b>Summary:</b> AP has some memory issue when traffic is very high                                                                                                    | Will be fixed in AWOS 4.0.1-MR2                                                                                           |
| ALEISSUE-606  | Summary: APs 1221 3.0.7.26 backtrace and crash caused by out of memory                                                                                                   | Fixed in AWOS 4.0.1 by enabling IGMP Snooping (new parameter)                                                             |
| ALEISSUE-906  | Summary: if PSK password includes special character in SSID, SSID interface cannot up after AP reboot                                                                    | The PSK SSID password setting cannot use below characters:  :  " Space                                                    |
| AP IPv6       | Summary: AP cannot obtain the stateful IPv6 address after upgrading from AWOS 4.0.1 build or older                                                                       | Reset AP                                                                                                    |
| Express Login | Summary: AP web login password is restored to the default one in express mode after multiple upgrading operations (AWOS4.0.0 or older -> AWOS4.0.1-> AWOS4.0.0 or older) | Login the web UI by default password "admin" and reconfigure a new password                                               |

### New Features Introduced - 4.0.0.1057

The following software features are new with this release, subject to the feature exceptions and problem reports described later in these release notes:

| Feature | Platform Support |
|---------|------------------|
| NA      | NA               |

## **Limitations and/or dependencies**

| Feature | AP Model | Limitations and/or Dependencies |
|---------|----------|---------------------------------|
|         |          |                                 |

Page 6 of 11 AWOS - Release 4.0.1.1057

| Rogue AP           | All                                | When an AP MAC is configured as "Friendly AP", the network will ensure to not classify it as interfering/rogue AP. Please ensure to not delete the default Stellar MAC OUIs in OV mode (34: e7:0b and dc: 08:56). Note that you can have a maximum of 32 Friendly MAC OUIs/MAC addresses configured. With Rogue AP containment enabled, for any AP classified as rogue, clients attempting to connect to Rogue AP will get disconnected. |
|--------------------|------------------------------------|----------------------------------------------------------------------------------------------------|
| Cluster Preemption | All                                | AP1320 series and AP1360 11AX AP is higher priority than 11AC platform products in the cluster. The 11AX AP will take over the PVM role when it joins an existing 11AC cluster.                                                                                                    |
| Management VLAN    | All                                | Loading management VLAN configuration takes some time when AP boots up, it may cause one cluster to be established between APs with different management VLAN. To prevent this problem, when management VLAN is set to non-0, cluster ID will be increased 20000, which makes AP separate from original cluster. After management VLAN is removed, cluster ID is also restored to original value                                         |
| IPv6               | All                                | If AP works in single IPv6 environment (pure IPv6), because wireless client information synchronization does not support IPv6 address, client roaming does not work in this case.                                                                                                    |
| Link Aggregation   | AP1360 series,<br>AP1251           | Dual ethernet ports do not support forming a link aggregation for AP uplink.                                                                                                    |
| RAP                | Except AP1101                      | Local breakout does not support handing for multiple VLANs  AP1201H downlink port handing for tagged and untagged traffic                                                                                                    |
| DRM                | AP1201H/AP1201HL                   | Band Steering and Smart Load balancing not supported since<br>AWOS401GA because of resource limitation and new feature<br>introducing - mDNS service network with policy control                                                                                                    |
| DPI                | AP1201<br>AP1220 series,<br>AP1251 | When DPI function is enabled, it is recommended to have an initial free memory size of about 30MB after AP booting up for system stable running. If the booting up free memory size is far less than 30MB, suggest removing unnecessary WLAN/VLAN/Policy/DPI rule on AP1201/AP1220/AP1251.                                                                                                    |

Page 7 of 11 AWOS - Release 4.0.1.1057

#### **Technical Support**

Alcatel-Lucent technical support is committed to resolving our customer's technical issues in a timely manner. Customers with inquiries should contact us at:

| Region         | Phone Number                 |
|----------------|------------------------------|
| North America  | 1-800-995-2696               |
| Latin America  | +1-877-919-9526              |
| European Union | +800 00200100 (Toll Free) or |
|                | +1(650)385-2193              |
| Asia Pacific   | +65 6240 8484                |

Email: ebg\_global\_supportcenter@alcatel-lucent.com

**Internet:** Customers with service agreements may open cases 24 hours a day via the support web page at: businessportal2.alcatel-lucent.com.

Upon opening a case, customers will receive a case number and may review, update, or escalate support cases on-line. Please specify the severity level of the issue per the definitions below. For fastest resolution, please have telnet or dial-in access, hardware configuration—module type and revision by slot, software revision, and configuration file available for each switch.

- Severity 1 Production network is down resulting in critical impact on business no workaround available.
- Severity 2 Segment or Ring is down or intermittent loss of connectivity across network.
- Severity 3 Network performance is slow or impaired—no loss of connectivity or data.
- Severity 4 Information or assistance on product feature, functionality, configuration, or installation.

www.al-enterprise.com - Alcatel-Lucent and the Alcatel-Lucent Enterprise logo are trademarks of Alcatel-Lucent. To view other trademarks used by affiliated companies of ALE Holding, visit: www.al-enterprise.com/en/legal/trademarks-copyright. All other trademarks are the property of their respective owners. The information presented is subject to change without notice. Neither ALE Holding nor any of its affiliates assumes any responsibility for inaccuracies contained herein.

Page 8 of 11 AWOS - Release 4.0.1.1057

#### Appendix A: Software Upgrade Instructions in WiFi Express Mode

1. Login to AP using Administrator account with default password 'admin'.

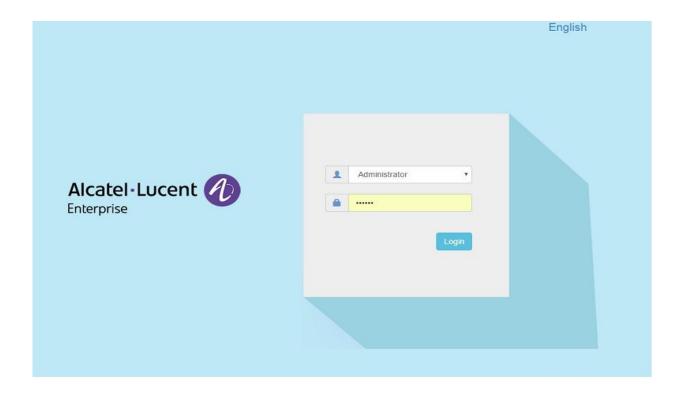

2. Click on the AP tab to open the AP Configuration page.

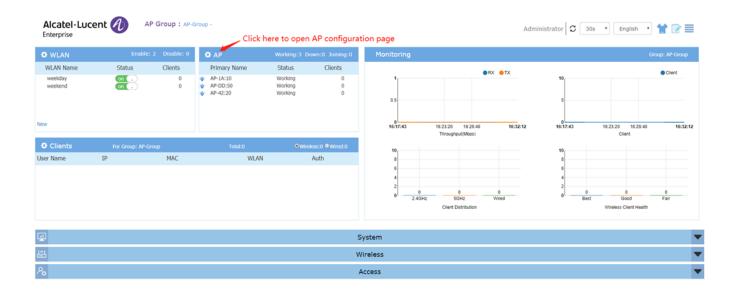

3. On AP Configuration Page, click Upgrade All Firmware.

Page 9 of 11 AWOS - Release 4.0.1.1057

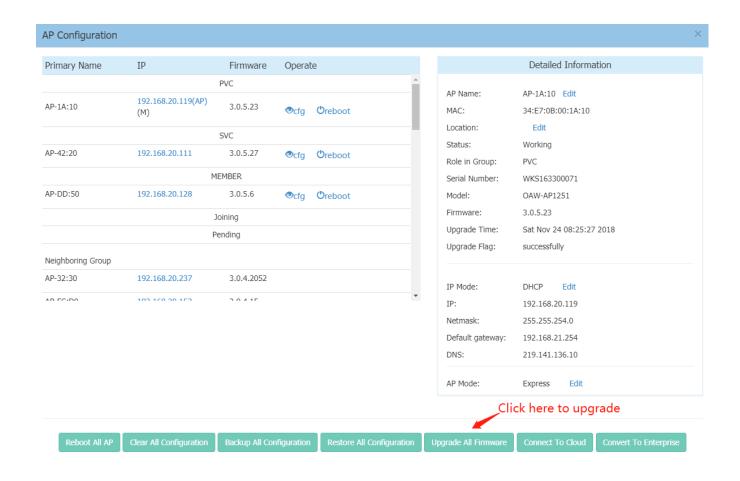

4. Select AP model and firmware file then click **Upload All**, this will upgrade the firmware and reboot the AP. Example of using an **Image File** 

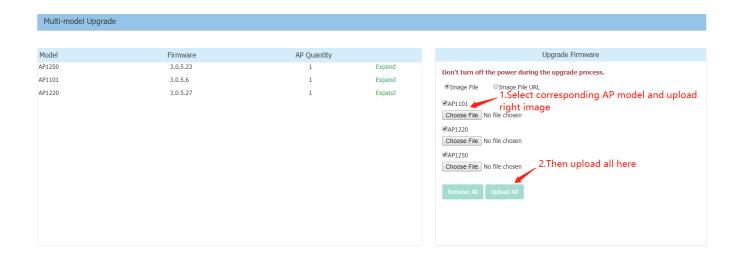

Page 10 of 11 AWOS - Release 4.0.1.1057

#### Example of using an Image File URL

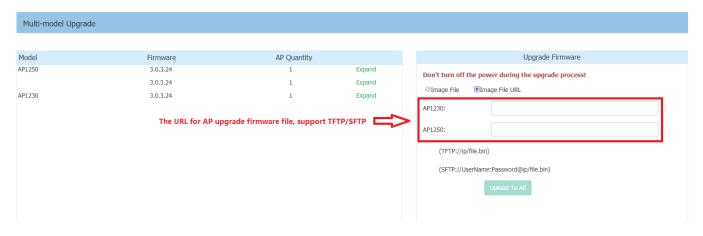

Fill in the URL of the firmware file and then click **Upload To All**, this will upgrade the firmware and reboot the AP.

Page 11 of 11 AWOS - Release 4.0.1.1057